## **Overview of EP Evaluator™** For New Customers

## **Course Description**

Participants will learn the basics of EP Evaluator, how the program is structured, how to navigate and create projects, experiments in many modules and how to print reports.

*Note: This session does not instruct the user how to install EP Evaluator, activate or update from an earlier version.* 

## **Prerequisites**

The facility must have licensed the software or have downloaded the trial version of the software. The software must have already been installed and either activated or in the trial configuration.

Participants must be knowledgeable about Laboratory instrumentation, or methodologies, or certification. And have a working understanding of laboratory analytical operations as well as a basic knowledge of laboratory reporting and quality control concepts.

## **Course Agenda**

Welcome and optimizing Webex

Review of Class objectives.

Use of EP Evaluator for Quality Assurance

EP evaluator Features, definitions and Concepts

Documentation and support

Starting EP evaluator *Opening Projects Creating New Projects File Locations on the computer / server Inventory of Projects Help files*

The AMC Module – Exploring its features

Creating a Method comparison Experiment using the 2IC module

*The Overview screen Experiment New Parameters screen Experiment Detail Screen*

Entering Data *Manual Entry Pasting data from excel into an existing experiment Specimen IDs*

Printing Reports *The Linearity Module and it's reports*

Menu Bar option and Preferences

Projects File Manager *Backup and Restore*

More Modules *Simple Precision Multiple Instrument Comparison Qualitative Method Comparison Linearity and Calibration Verification, Simple Accuracy Simple Precision SP VRI – Verify Reference Intervals*

Q & A

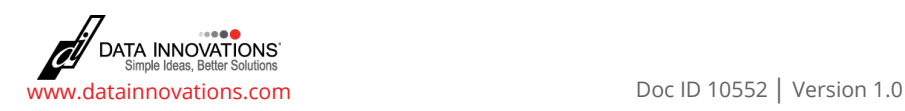